## **ВСЕРОССИЙСКАЯ ОЛИМПИАДА ШКОЛЬНИКОВ ПО ТЕХНОЛОГИИ. НАПРАВЛЕНИЕ «КУЛЬТУРА ДОМА, ДИЗАЙН И ТЕХНОЛОГИИ» «ТЕХНИКА, ТЕХНОЛОГИИ И ТЕХНИЧЕСКОЕТВОРЧЕСТВО» 2022–2023 уч. г. МУНИЦИПАЛЬНЫЙ ЭТАП Практическая работа 3D-моделирование и печать, 7 класс**

## **Технические условия:**

1. Разработать эскиз прототипа с указанием основных размеров и параметров (на листе форматом А4 от руки карандашом);

2. Выполнить 3D модель прототипа с использованием одной из программ: Blender; GoogleSketchUp; Maya; SolidWorks; 3DS Max или Компас 3DLT с учетом всех необходимых параметров для создания 3D модели;

3. Сохранить 3D модель прототипа с названием zadanie\_номер участника \_rosolimp;

4. Перевести 3D модель в формат .stl;

5. Выбрать настройки печати c произвольным заполнением не менее 5% и распечатать прототип на 3D принтере;

6. Эскиз прототипа и сам прототип под вашим номером сдать членам жюри.

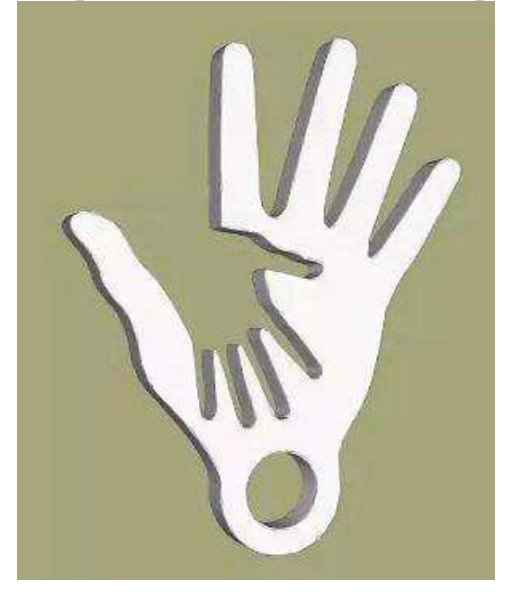

Рис.1. Образец «Две руки брелок»

## **Рекомендации:**

1. Разработать 3D модель в любом 3D редакторе, например: Blender,

Google SketchUp, AutoCad, 3DS Max, SolidWorks и т.п.

2. При разработке 3D модели, необходимо учитывать ряд требований к ней:

- при разработке любой 3D модели в программе следует размещать деталь на ее

наибольшем из плоских оснований, поскольку принтер наращивает модель снизу вверх;

- не допускается отсутствие целостности сетки модели, рваная топология;

- модель, состоящая из нескольких объектов, должна быть соединена в общую топологическую сетку, путем применение булеиновых операций или инструментов ретопологии, встроенных в программы 3D- моделирования;

- расположение частей модели не должно противоречить законам физики;

- 3D принтер не способен корректно распечатать абсолютно любую модель, и чем понятнее форма, тем ближе к задуманному будет результат печати;

- не допускается чрезмерная или недостаточная детализация модели;

- следует учитывать, что при масштабировании модели часть деталей может быть утрачена ввиду технических возможностей принтера;

- не допускаются пустотелые модели. У всех элементов модели должна быть толщина, либо оно должны быть замкнуты. Модели должны быть

твердотелыми;

- не допускается наложение и взаимопроникновение полигонов друг в друга. В случае необходимости подобных решений следует использовать изменение структурной сетки; - не допускается отсутствие касательных граней и поверхностей – расположенные слишком близко границы слипнутся ввиду технологических особенностей печати. Следует соблюдать дистанцию минимум 100 микрон

 $(1 \text{ MKM} = 0,001 \text{ MM} = 0,0001 \text{ CM});$ 

- экспортировать итоговый результат в формат для 3D-печати - .stl;

- открыть .stl файл в программе управления 3D-принтером (зависит от модели 3Dпринтера). Выбрать настройки печати;

- напечатать модель;

- выполнить эскиз.